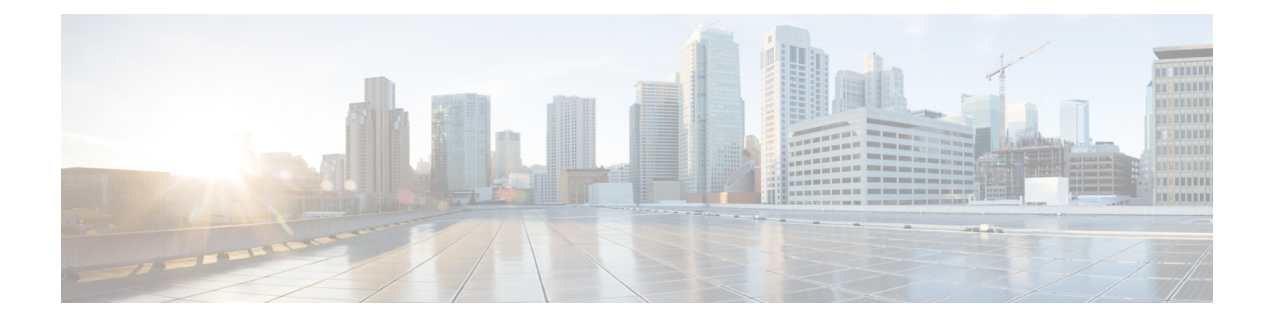

# **Cisco Unified CME Commands: W**

- web admin [customer,](#page-1-0) on page 2
- web admin [system,](#page-3-0) on page 4
- web [customize](#page-5-0) load, on page 6

## <span id="page-1-0"></span>**web admin customer**

To define a username and password for a Cisco Unified CME customer administrator, use the **web admin customer** command in telephony-service configuration mode. To disable a customer administrator login, use the **no** form of this command.

**web admin customer name** *username* {**password** *string* | **secret** {**0** | **5**} *string*} **no web admin customer**

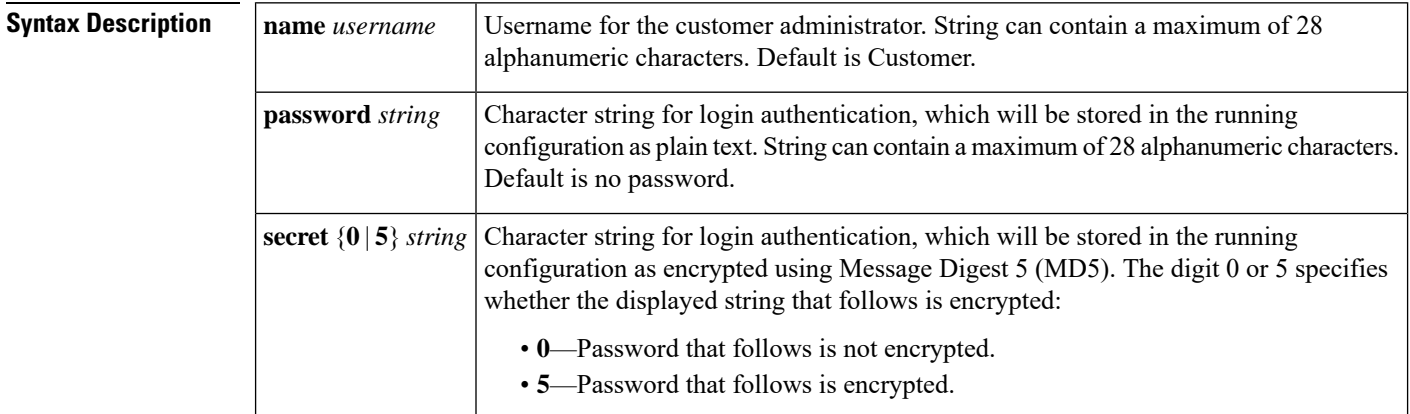

**Command Default** Default is a customer administrator with username Customer and no password.

### **Command Modes**

Telephony-service configuration (config-telephony)

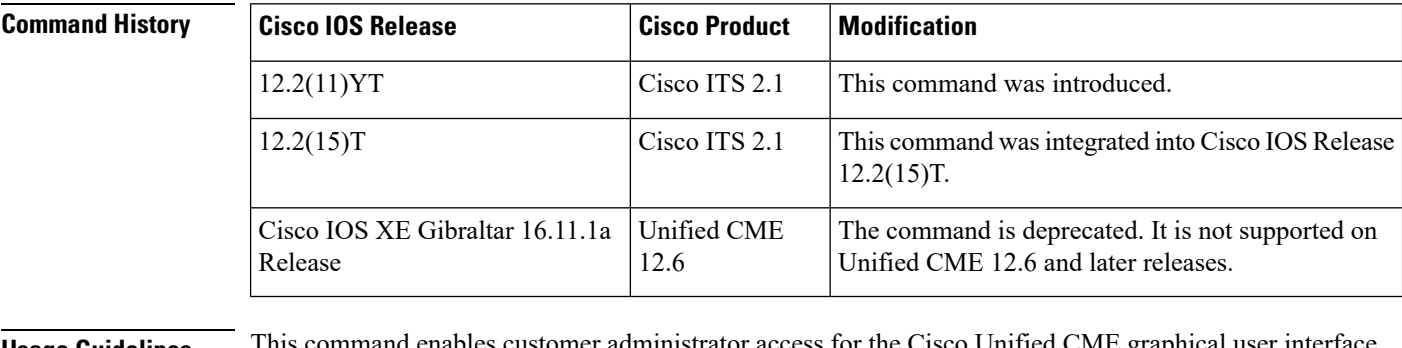

**Usage Guidelines** This command enables customer administrator access for the Cisco Unified CME graphical user interface (GUI).

**Examples** The following example defines a customer administrator named user 22 whose password is pw567890:

Router(config)# **telephony-service** Router(config-telephony)# **web admin customer name user22 password pw567890**

### **Related Commands**

I

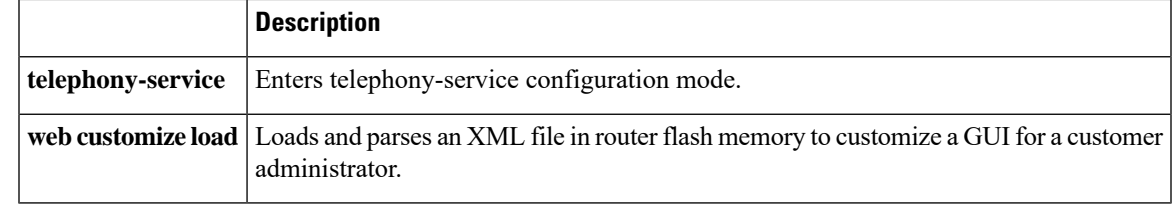

### <span id="page-3-0"></span>**web admin system**

To define a username and password so that a system administrator can log in to the Cisco Unified CME router through a web browser, use the **web admin system** command in telephony-service configuration mode. To disable a system administrator login, use the **no** form of this command.

**web admin system** [**name** *username*] [{**password** *string* | **secret** {**0** | **5**} *string*}] **no web admin system**

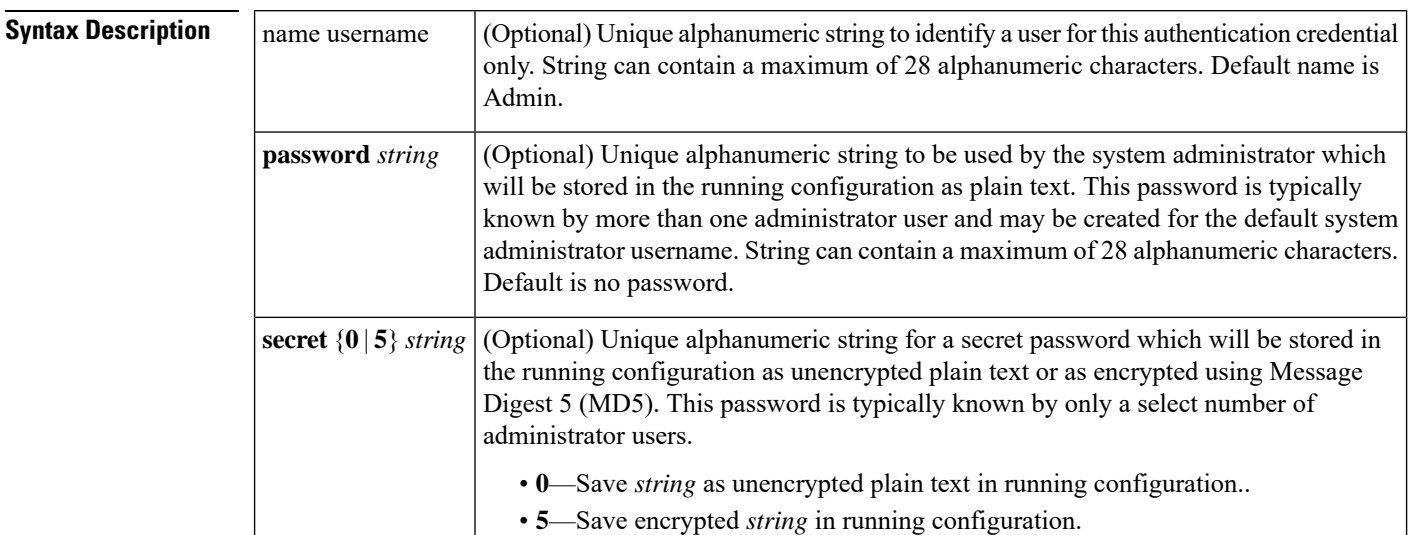

**Command Default** Default is a system administrator with username Admin and no password.

**Command Modes** Telephony-service configuration (config-telephony)

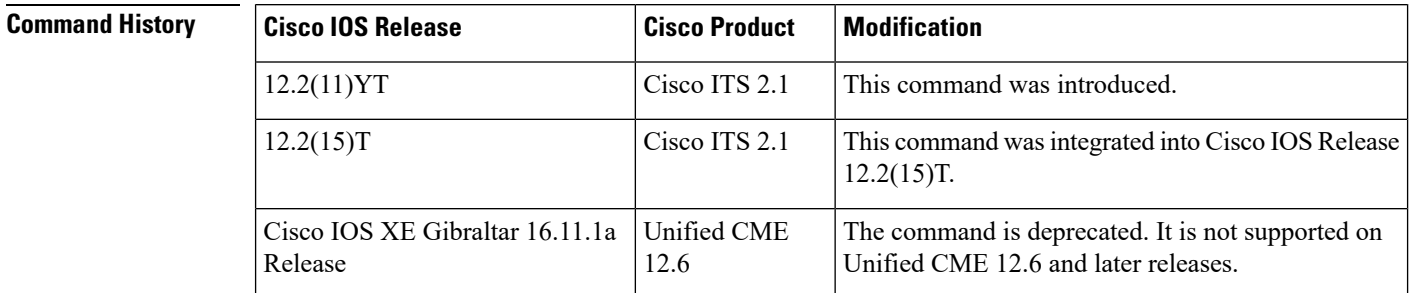

**Usage Guidelines** This command enables system administrator access for the Cisco Unified CME graphical user interface (GUI).

The user name parameter of any authentication credential must be unique. Do not use the same value for a user name when you configure any two or more authentication credentials in Cisco Unified CME, such as the username for any Cisco United CME GUI account and the user name in a profile for Extension Mobility.

Use the **secret 5** keyword pair to instruct the system to encrypt the system administrator password with MD5 and to save the encrypted version in the running configuration.

**Examples** The following example establishes a system administrator named user1 whose secret password will be encrypted in the running configuration:

```
Router(config)# telephony-service
Router(config-telephony)# web admin system name user1 secret 5 pw234567
```
An encrypted version of the preceding string is saved in the running configuration, as shown in the following partial example. The digit 5 that appears after the **secret** keyword in the running configuration indicates that the password that follows is shown in its encrypted version.

```
Router(config)# show running-config
!
!
!
web admin system name user1 secret 5 $1$TCyK$OU/NSQ/VtAU2ibHdi8Uau
```
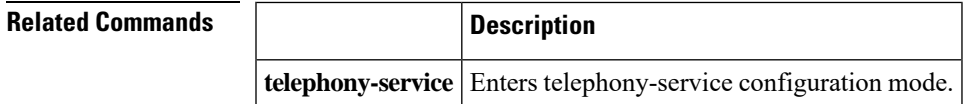

## <span id="page-5-0"></span>**web customize load**

To load and parse an eXtensible Markup Language (XML) file in router flash memory to customize a Cisco CallManager Express graphic user interface (GUI) for a customer administrator, use the **web customize load** command in telephony-service configuration mode. To disable the customized GUI and use the system administrator GUI for the customer administrator, use the **no** form of this command.

**web customize load** *filename* **no web customize load**

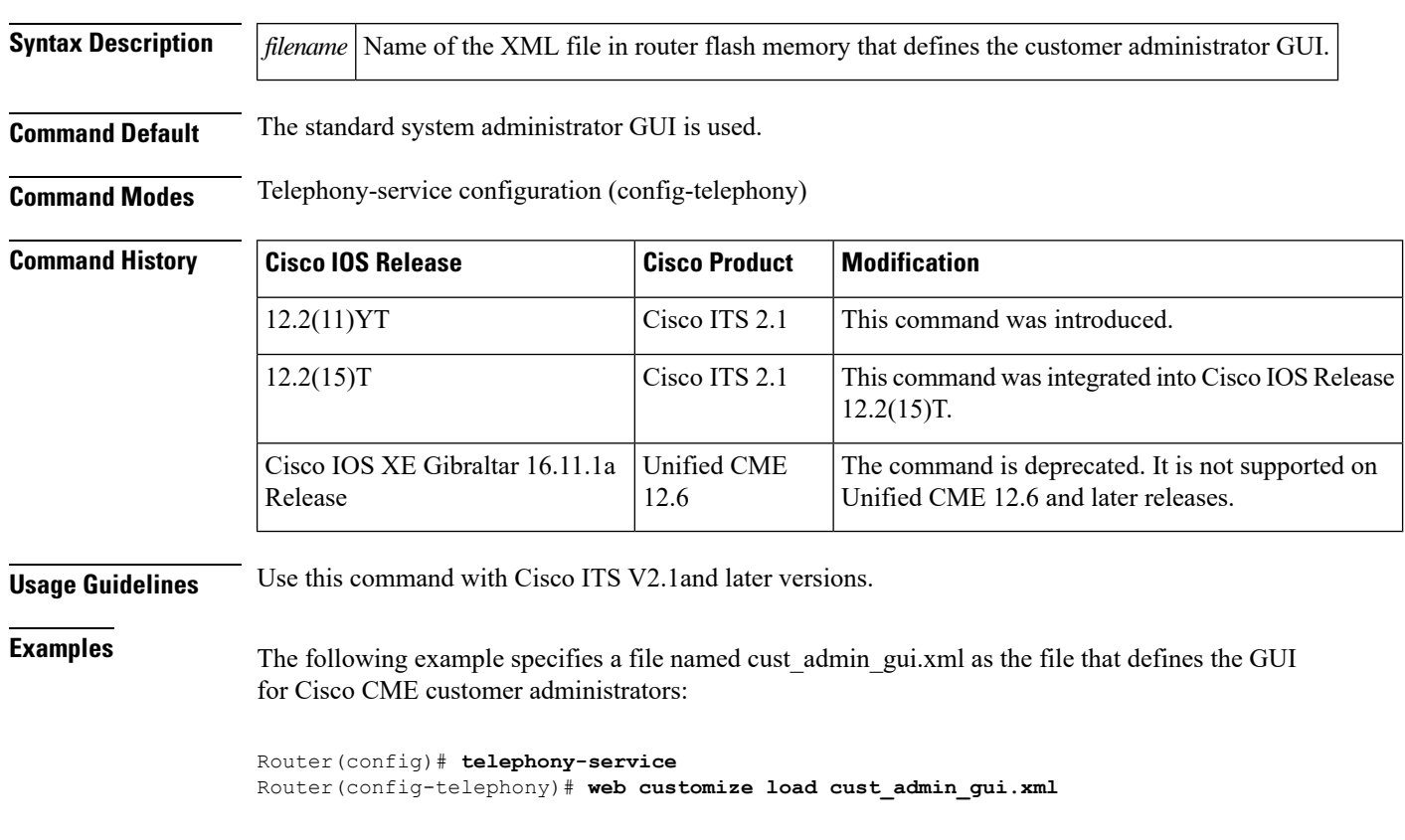

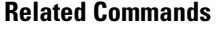

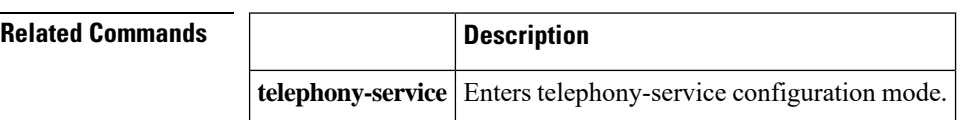